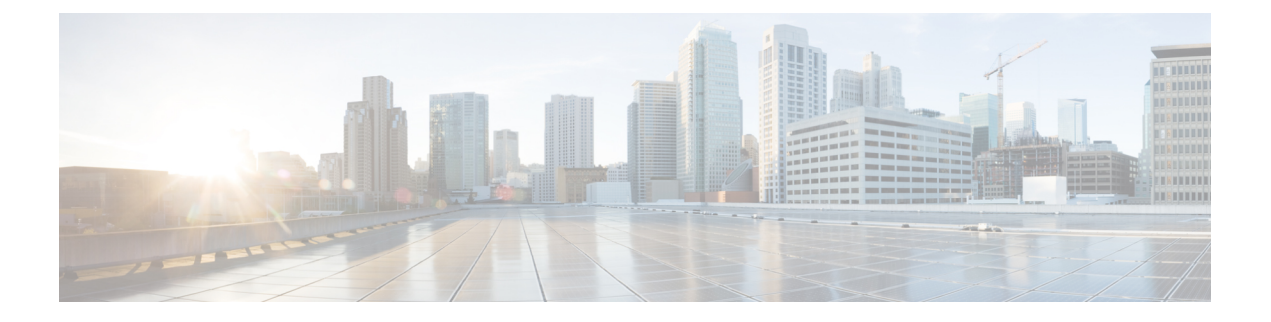

# **Network Access Manager** の設定

この章では、Network Access Manager の設定の概要について、ならびにユーザ ポリシーおよび ネットワーク プロファイルの追加と設定の手順について説明します。

- Network Access Manager [について](#page-0-0) (1 ページ)
- Network Access Manager の展開 (4[ページ\)](#page-3-0)
- DHCP [接続テストの無効化](#page-4-0) (5 ページ)
- Network Access Manager [プロファイル](#page-5-0) (6 ページ)

# <span id="page-0-0"></span>**Network Access Manager** について

Network Access Managerは、ポリシーに従ってセキュアなレイヤ 2 ネットワークを提供するク ライアント ソフトウェアです。最適なレイヤ 2 アクセス ネットワークを検出して選択し、有 線ネットワークとワイヤレスネットワークの両方へのアクセスに対してデバイス認証を実行し ます。Network Access Managerは、セキュアなアクセスに必要なユーザおよびデバイス アイデ ンティティならびにネットワーク アクセス プロトコルを管理します。管理者定義のポリシー に違反する接続をエンド ユーザが確立しないように、インテリジェントに動作します。

Network Access Managerは、単一ホーム(一度に1つのネットワーク接続を許可する)になる よう設計されています。また、有線接続がワイヤレス接続によりも優先されます。そのため、 有線接続を使用してネットワークに接続した場合、ワイヤレス アダプタは IP アドレスを失い 無効になります。

有線またはワイヤレスネットワーク設定や特定の SSID がグループポリシーからプッシュされ た場合、それらはNetwork Access Managerの適切な動作と競合する可能性があります。Network Access Managerがインストールされている場合、ワイヤレス設定のグループポリシーはサポー トされません。

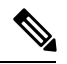

(注) Network Access Manager は macOS または Linux には対応していません。

- 
- WindowsOSでISEポスチャを使用する場合は、AnyConnectISEポスチャを開始する前にNetwork Access Manager をインストールする必要があります。 (注)

AnyConnect Secure Mobility Client のNetwork Access Manager コンポーネントは、次の主要な機 能に対応しています。

- Transport Layer Security (TLS) プロトコルバージョン 1.2
- •有線(IEEE 802.3)およびワイヤレス(IEEE 802.11)ネットワーク アダプタ。
- Windows 7 以降でのモバイル ブロードバンド(3G)ネットワーク アダプタ(Microsoft モ バイル ブロードバンド API をサポートする WAN アダプタが必要です)。
- Windows マシン クレデンシャルを使用した事前ログイン認証。
- Windows ログイン クレデンシャルを使用するシングル サインオン ユーザ認証。
- 簡素化された IEEE 802.1X 設定。
- IEEE MACsec 有線暗号化および企業ポリシー制御。
- EAP 方式:
	- EAP-FAST、PEAP、EAP-TTLS、EAP-TLS、および LEAP(IEEE 802.3 有線のみ EAP-MD5、EAP-GTC、および EAP-MSCHAPv2)。
- 内部 EAP 方式:
	- PEAP: EAP-GTC、EAP-MSCHAPv2、および EAP-TLS。
	- EAP-TTLS: EAP-MD5 および EAP-MSCHAPv2 およびレガシー方式 (PAP、CHAP、 MSCHAP、および MSCHAPv2)。
	- EAP-FAST:GTC、EAP-MSCHAPv2、および EAP-TLS。
- 暗号化モード:スタティック WEP(オープンまたは共有)、ダイナミック WEP、TKIP、 および AES。
- •キー確立プロトコル:WPA、WPA2/802.11i。
- AnyConnectは、次の環境でスマートカードにより提供されるログイン情報に対応します。
	- Windows の Microsoft CAPI 1.0 および CAPI 2.0(CNG)。
	- Windows ログインは ECDSA 証明書に対応していないため、Network Access Managerの シングル サインオン (SSO) は ECDSA クライアント証明書に対応していません。

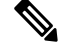

(注) 現時点で WPA3 はサポートされていません。

# **Suite B** および **FIPS**

次の機能は、Windows 7 以降で FIPS 認定されています。例外を次に示します。

- ACS および ISE は Suite B には対応していませんが、OpenSSL 1.x 搭載の FreeRADIUS 2.x は対応しています。Microsoft NPS 2008 は Suite B に一部対応しています(NPS の証明書は RSA でなければなりません)。
- 802.1X/EAP は、Suite B の遷移プロファイルのみをサポートします(RFC 5430 の定義どお り)。
- MACsec は FIPS 準拠です。
- •楕円曲線 Diffie-Hellman(ECDH)キー交換はサポートされています。
- ECDSA クライアント証明書はサポートされています。
- OS ストアの ECDSA CA 証明書はサポートされています。
- •ネットワーク プロファイルの(PEM エンコードされた)ECDSA CA 証明書はサポートさ れています。
- サーバの ECDSA 証明書チェーン検証はサポートされています。

# シングルサインオンの「シングルユーザ」の適用

Microsoft Windows では複数のユーザーが同時にログインできますが、AnyConnect Network Access Managerではシングルユーザーにネットワーク認証を制限します。AnyConnect Network Access Managerは、ログインしているユーザーの数に関係なく、デスクトップまたはサーバー当たり 1人のユーザーをアクティブにできます。シングルユーザログインの適用は、いつでもシステ ムにログインできるユーザは1人のみで、管理者は現在ログインしているユーザを強制的にロ グオフできないことを示しています。

Network Access Manager クライアント モジュールが Windows デスクトップにインストールされ ている場合、デフォルト動作はシングル ユーザ ログインを適用することです。サーバにイン ストールされている場合、デフォルト動作はシングル ユーザ ログインの適用を緩和すること です。いずれの場合も、デフォルトの動作を変更するようにレジストリを変更または追加でき ます。

#### 制約事項

- Windows 管理者は、現在ログインしているユーザの強制ログオフが制限されています。
- 接続されたワークステーションへの RDP は同一ユーザにサポートされています。
- 同一ユーザと見なされるためには、クレデンシャルを同じフォーマットにする必要があり ます。たとえば、user/example は user@example.com と同じではありません。
- また、スマートカードユーザが同じPINを持っている場合、同一ユーザと見なされます。

### シングル サインオンのシングル ユーザーの適用の設定

Windowsワークステーションまたはサーバで複数のユーザーを処理する方法を変更するには、 レジストリの EnforceSingleLogon の値を変更します。

Windows では、レジストリ キーは **EnforceSingleLogon** で、OverlayIcon レジストリ キーと同じ 場所にあります。

HKEY\_LOCAL\_MACHINE\SOFTWARE\Microsoft\Windows\CurrentVersion\Authentication\Credential Providers\{B12744B8-5BB7-463a-B85E-BB7627E73002}

1つまたは複数のユーザーログインを設定するには、EnforceSingleLogonという名前のDWORD を追加し、1 または 0 の値を指定します。

Windows の場合 :

- 1 は、シングル ユーザーにログインを制限します。
- 0 は、複数のユーザーにログインを許可します。

# <span id="page-3-0"></span>**Network Access Manager** の展開

Network Access ManagerはAnyConnectの一部として展開されます。AnyConnectをNetwork Access Managerやその他のモジュールとともにインストールする方法については、「[AnyConnect](b_AnyConnect_Administrator_Guide_4-9_chapter1.pdf#nameddest=unique_4)展開 [の概要](b_AnyConnect_Administrator_Guide_4-9_chapter1.pdf#nameddest=unique_4)」を参照してください。

### ガイドライン

• Windowsのネットワークステータスタスクトレイアイコンの混同:NetworkAccessManager は、Windows のネットワーク管理より優先します。したがって、Network Access Manager のインストール後、ネットワークに接続するためにネットワークステータスのアイコンを 使用できません。

推奨アクション:Windowsグループポリシーの[ネットワークアイコンを削除する(Remove the networking icon)] を設定することで、タスクトレイから Windows ネットワークアイコ ンを削除します。この設定は、トレイアイコンだけに影響します。ユーザは、コントロー ル パネルを使用してネイティブのワイヤレス ネットワークを確立できます。

• Windows 7 以降の非表示のネットワークおよびネットワークの選択: Network Access Manager は、Network Access Managerのネットワーク スキャン リストで設定されたネットワークだ けに接続を試みます。

Windows 7 以降では、Network Access Managerは非表示 SSID をプローブします。最初の非 表示 SSID が見つかると、検索を中止します。複数の非表示ネットワークが設定されてい る場合、Network Access Managerは次のように SSID を選択します。

- 管理者が定義した最初の非表示社内ネットワーク
- 管理者が定義した非表示ネットワーク
- ユーザが定義した最初の非表示ネットワークNetwork Access Managerは一度に 1 つの 非ブロードキャストSSIDしかプローブできないため、サイトの非表示社内ネットワー クは 1 つのみにすることをお勧めします。
- ネットワークの接続性または長い接続時間の瞬時的な喪失:Network Access Managerをイ ンストールする前に Windows でネットワークが定義済みである場合、Windows の接続マ ネージャがそのネットワークに接続を試みる場合があります。

推奨アクション:ネットワークが圏内にある場合、すべての Windows 定義ネットワーク に対して「自動的に接続する (Connect Automatically) ]をオフにするか、Windows 定義ネッ トワークをすべて削除します。

- Network Access Manager モジュールは、このモジュールがクライアント システムに初めて インストールされたときに、一部の既存の Windows 7 またはそれ以降のワイヤレス プロ ファイルをNetwork Access Manager プロファイル形式に変換するように設定できます。次 の条件を満たすインフラストラクチャ ネットワークは変換が可能です。
	- オープン
	- 静的 WEP
	- WPA/WPA2 Personal
	- 非 GPO ネイティブ Wi-Fi ユーザ ネットワーク プロファイルだけが変換されます。
	- プロファイルの変換中は、WLAN サービスがシステムで実行している必要がありま す。
	- 変換は、Network Access Manager XML コンフィギュレーション ファイルがすでに存 在する場合 (userConfiguration.xml) は実行されません。

ネットワークプロファイルの変換を有効にするには、PROFILE CONVERSIONプロパティ の値を 1 に設定する MSI トランスフォームを作成し、それを MSI パッケージに適用しま す。またはコマンド ラインで PROFILE\_CONVERSION プロパティを 1 に変更して、MSI パッケージをインストールします。たとえば、**msiexec /i anyconnect-nam-<version>-k9.msi PROFILE\_CONVERSION=1**。

• ISEポスチャが開始する前にNetworkAccessManagerをインストールする必要があります。 ISE ポスチャは、Network Access Manager プラグインを使用して、ネットワーク変更ベン トおよび 802.1x WiFi を検出します。

# <span id="page-4-0"></span>**DHCP** 接続テストの無効化

ネットワークがダイナミック IP アドレスを使用するように設定されている場合は、Windows OS サービスは DHCP を使用して接続を確立しようとします。ただし、オペレーティング シス テム プロセスがNetwork Access Managerに DHCP トランザクションが完了したことを通知する までに最大で 2 分かかる場合があります。OS の DHCP トランザクションに加えて、Network

Access Managerが DHCP トランザクションをトリガーすることによって、OS 経由の接続が確 立するまでの時間を短縮し、ネットワーク接続を確認します。

接続テストで NAM による DHCP トランザクションの使用を無効にする場合は、次のレジスト リ キーを DWORD として追加し、指定された値を設定します。

- 64 ビット Windows: HKEY\_LOCAL\_MACHINE\SOFTWARE\Wow6432Node\Cisco\Cisco AnyConnect Network Access Manager\DisableDHCP を 1 に設定
- 32 ビット Windows: HKEY\_LOCAL\_MACHINE\SOFTWARE\Cisco\Cisco AnyConnect Network Access Manager\DisableDHCP を 1 に設定

# <span id="page-5-0"></span>**Network Access Manager** プロファイル

Network Access Manager プロファイルは、Network Access Manager プロファイル エディタで設 定されます。このエディタは ASDM でスタンドアロン Windows アプリケーションとして使用 できます。

# クライアント ポリシー ウィンドウ

[クライアントポリシー(Client Policy)] ウィンドウでは、クライアント ポリシー オプション を設定できます。この項では次のトピックについて説明します。

#### 接続の設定

ユーザ ログインの前または後にネットワーク接続しようとするかどうかを定義できます。

- [デフォルト接続タイムアウト(DefaultConnection Timeout)]:ユーザ作成ネットワークの 接続タイムアウトとして使用する秒数。デフォルト値は 40 秒です。
- [ユーザ ログインの前(Before User Logon)] : ユーザがログインする前にネットワークに 接続します。サポートされているユーザ ログインの種類として、ユーザ アカウント (Kerberos)認証、ユーザ GPO のロード、GPO ベースのログイン スクリプト実行があり ます。[ユーザログインの前 (Before User Logon)]を選択した場合、[ユーザがログインで きるまでに待機する時間(Time to Wait Before Allowing a User to Logon)] も設定できます。
- [ユーザがログインできるまでに待機する時間(Time to Wait Before Allowing a User to Logon) ]: Network Access Managerが完全にネットワーク接続するのに待機する最大(最 悪のケース)秒数を指定します。この時間内にネットワーク接続が確立できない場合、 Windows ログイン プロセスはユーザ ログインにより継続されます。デフォルトは 5 秒で す。

Network Access Managerの DHCP 接続テストを無効にすると、多くの場合、接続時間が長くな るためお勧めできません。 (注)

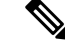

- ワイヤレス接続を管理するようNetwork Access Managerが設定され ている場合、[ユーザがログインできるまでに待機する時間(Time to Wait Before Allowing a User to Logon) | を 30 秒以上に設定する 必要があります。ワイヤレス接続の確立にさらに時間が必要にな る可能性があるためです。DHCP経由でIPアドレスを取得するた めに必要な時間も考慮する必要があります。2つ以上のネットワー ク プロファイルが設定されている場合、2 回以上の接続試行に対 応するように値を大きくする必要があります。 (注)
- [ユーザ ログイン後(After User Logon)]:Windows へのユーザ ログイン後にネットワー クに接続します。

### メディア

Network Access Manager クライアントにより制御されるメディアの種類を指定します。

• [Wi-Fi(ワイヤレス)メディアの管理(Manage Wi-Fi (wireless) Media)]:Wi-Fi メディア の管理、また任意で WPA/WPA2 ハンドシェイクの検証ができるようになります。

IEEE 802.11i ワイヤレス ネットワーキング標準では、サプリカント(この場合はNetwork Access Manager)がアクセス ポイントの RSN IE(堅牢でセキュアなネットワーク情報交 換)を検証する必要があることを規定しています。IE は、キー導出時に IEEE 801.X プロ トコル パケットの EAPOL キー データに送信され、ビーコン/プローブ応答フレームにあ るアクセス ポイントの RSN IE に一致する必要があります。

• [WPA/WPA2ハンドシェイクの検証の有効化(Enable validation ofWPA/WPA2 handshake)]: WPA/WPA2 ハンドシェイクを検証します。オフの場合、この任意の検証手順はスキップ されます。

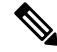

- 一部のアダプタでは、アクセス ポイントの RSN IE を常に提供す るわけではないため、認証試行に失敗し、クライアントが接続さ れません。 (注)
- [デフォルトのアソシエーションタイムアウト(秒) (Default Association Timeout (sec))]: WPA/WPA2 ハンドシェイクを有効にした場合は、デフォルトのアソシエーション タイム アウトを指定する必要があります。
- [有線 (IEEE 802.3) メディアの管理 (Manage Wired (IEEE 802.3) Media) ]: 有線接続の管 理を有効にします。
- [モバイルブロードバンドメディアの管理(Manage Mobile Broadband Media)]:Windows モバイル ブロードバンド アダプタの管理を有効にします。この機能は、デフォルトでは 無効になっています。

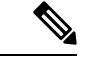

この機能はベータ版に入っています。Cisco TAC は、ベータ版に は対応していません。 (注)

• [データ ローミングの有効化(Enable Data Roaming)]:データ ローミングを許可するかど うかを指定します。

#### エンド ユーザ制御

ユーザに対して次の制御を設定できます。

- [クライアントの無効化(DisableClient)]:ユーザーは、AnyConnectUIを使用して、Network Access Managerによる有線メディアおよびワイヤレスメディアの管理を無効および有効に できます。
- [ユーザ グループの表示 (Display User Groups) ]: 管理者定義のグループに対応しない場 合でも、ユーザが作成したグループ(CSSC5.xから作成)を表示して、接続できるように します。
- [接続時に実行するスクリプトまたはアプリケーションの指定(Specify a script or application to run when connected) 1: ユーザは、ネットワーク接続時に実行するスクリプトまたはア プリケーションを指定できます。

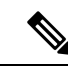

- スクリプト設定は1つのユーザ設定ネットワークに固有であり、 ユーザはローカル ファイル(.exe、.bat、または .cmd)を指定し て、そのネットワークが接続状態になったときに実行できます。 競合を避けるために、スクリプト機能では、ユーザはユーザ定義 のネットワークについてのみスクリプトまたはアプリケーション を設定でき、管理者定義のネットワークについては設定できませ ん。スクリプト機能では、スクリプトの実行に関して管理者ネッ トワークをユーザが変更できません。このため、ユーザは管理者 ネットワークのインターフェイスを使用できません。また、ユー ザが実行中のスクリプトを設定できないようにする場合、この機 能はNetwork Access Manager GUI に表示されません。 (注)
- [自動接続(Auto-connect)]:ユーザが選択しなくても自動的にネットワークに接続しま す。 デフォルトは自動接続です。
- マシン接続タイプの選択:ユーザー定義ネットワークを追加するときに、エンドユーザー に対して [ログオン前に接続を許可(Allow Connection Before Logon)] の選択を有効にし ます。エンドユーザーの選択によって、ユーザーがログインする前にネットワークが接続 できるかどうかが決まります。次に、個人、共有 WEP、またはオープンセキュリティを 選択できます。

[デフォルトで有効にする (Enable by Default) 1: ユーザー定義ネットワークを追加すると きに、エンドユーザーに対して「ログオン前の接続を許可 (Allow Connection Before Logon)] を自動的に許可します。

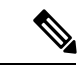

AnyConnectを以前のバージョンから4.9.01095以降にアップグレー ドする場合、新しい機能で更新された xml を取得するために、適 切なプロファイルエディタで configuration.xml ファイルを開き、 ファイルを保存する必要があります。 (注)

#### 管理ステータス

- [サービスオペレーション(Service Operation)]:このサービスをオフにすると、このプロ ファイルを使用しているクライアントはレイヤ2接続を確立するために接続できません。
- [FIPS モード(FIPS Mode)]:FIPS モードを有効にすると、Network Access Managerは政府 の要件を満たす方法で暗号化操作を行います。

連邦情報処理標準(FIPS 140-2 Level 1)は、暗号化モジュールのセキュリティ要件を指定 する米国政府標準規格です。FIPS は、ソフトウェアとハードウェアのタイプに応じて、 MACsec または Wi-Fi 用のNetwork Access Managerでサポートされています。

表 **<sup>1</sup> : Network Access Manager**による **FIPS** サポート

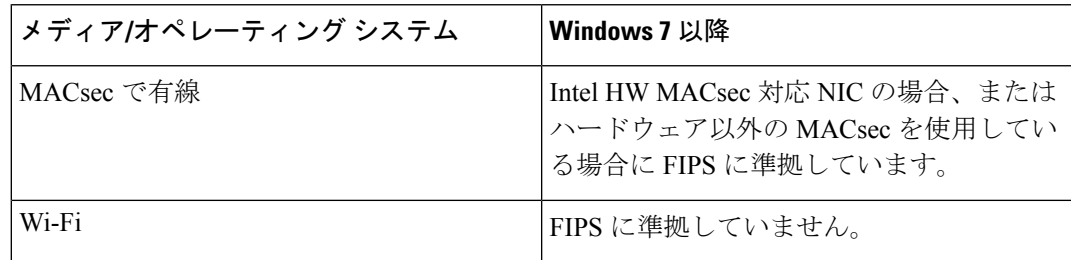

# 認証ポリシーウィンドウ

[認証ポリシー(Authentication Policy)] ウィンドウでは、すべてのネットワーク接続に適用さ れる、アソシエーションおよび認証ネットワークフィルタを作成できます。アソシエーション モードまたは認証モードのいずれもオンにしない場合、認証 Wi-Fi ネットワークに接続できま せん。モードのサブセットを選択すると、それらのタイプのネットワークにのみ接続できま す。目的のアソシエーション モードまたは認証モードをそれぞれ選択するか、[すべて選択 (Select All)] を選択します。

内部方式も特定の認証プロトコルのみに制限される可能性があります。内部方式は、[許可さ れた認証モード(Allowed Authentication Modes)] ペインの外部方式(トンネリング)下にイン デントされて表示されます。

認証プロトコル選択のメカニズムは、現在のクライアント認証データベースと統合されていま す。セキュアなワイヤレス LAN 展開では、ユーザが新しい認証システムを作成する必要はあ りません。

内部トンネリングに使用できる EAP 方式は、内部方式のクレデンシャル タイプと外部トンネ リング方式に基づいています。次のリストで、外部トンネル方式はそれぞれ、各クレデンシャ ル タイプに対応した内部方式の種類を一覧表示しています。

#### • PEAP

- パスワード クレデンシャル:EAP-MSCHAPv2 または EAP-GTC
- トークン クレデンシャル:EAP-GTC
- 証明書クレデンシャル:EAP-TLS

#### • EAP-FAST

- パスワード クレデンシャル:EAP-MSCHAPv2 または EAP-GTC
- トークン クレデンシャル:EAP-GTC
- 証明書クレデンシャル:EAP-TLS

#### • EAP-TTLS

- パスワードクレデンシャル:EAP-MSCHAPv2、EAP-MD5、PAP(L)、CHAP(L)、 MSCHAP $(L)$ , MSCHAP-v2 $(\nu \nexists \nu)$
- トークン クレデンシャル:PAP(レガシー)。チャレンジ/レスポンス方式はトーク ン ベースの認証には適していないため、Network Access Managerでサポートされるデ フォルト トークン オプションは PAP です。
- 証明書クレデンシャル:該当なし。

# **[**ネットワーク(**Networks**)**]** ウィンドウ

[ネットワーク(Networks)] ウィンドウでは、企業ユーザの事前定義ネットワークを設定でき ます。すべてのグループで使用できるネットワークを設定するか、または特定のネットワーク で使用するグループを作成できます。[ネットワーク(Networks)] ウィンドウには、既存の ウィンドウにペインを追加できるウィザードが表示され、[次へ (Next) ]をクリックしてより 多くの設定オプションに進むことができます。

グループとは、基本的に、設定された接続(ネットワーク)の集合です。設定された各接続 は、グループに属するか、すべてのグループのメンバーである必要があります。

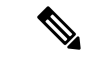

下位互換性を確保するため、Cisco Secure Services Client で展開された管理者作成のネットワー クは、SSID をブロードキャストしない非表示ネットワークとして扱われます。ユーザ ネット ワークは、SSID をブロードキャストするネットワークとして扱われます。 (注)

新しいグループを作成できるのは管理者だけです。設定にグループが定義されていない場合、 プロファイルエディタによって自動生成グループが作成されます。自動生成グループには、管 理者定義のグループに割り当てられていないネットワークが含まれます。クライアントは、ア クティブグループに定義されている接続を使用してネットワーク接続の確立を試みます。[ネッ トワークグループ (Network Groups) 1ウィンドウの[ネットワークの作成 (Create Networks) 1 オプションの設定に応じて、エンド ユーザは、ユーザ ネットワークをアクティブ グループに 追加するか、アクティブ グループからユーザ ネットワークを削除できます。

定義されているネットワークは、リストの先頭にあるすべてのグループで使用できます。グ ローバルネットワーク内にどのネットワークがあるかを制御できるため、ユーザ定義のネット ワークが存在する場合も、エンドユーザが接続できる企業ネットワークを指定できます。エン ド ユーザは管理者が設定したネットワークを変更したり、削除したりできません。

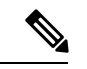

エンド ユーザは、globalNetworks セクションのネットワークを除き、グループにネットワーク を追加できます。これらのネットワークはすべてのグループ内に存在し、プロファイルエディ タを使用してしか作成できないためです。 (注)

企業ネットワークの一般的なエンドユーザは、このクライアントを使用するためにグループの 知識は必要ありません。アクティブグループは設定内の最初のグループですが、グループが1 つしか使用できない場合、アクティブグループは認識されず、表示されません。一方で、複数 のグループが存在する場合、UI にはアクティブ グループが選択されたことを示すグループの リストが表示されます。ユーザはアクティブグループから選択でき、設定はリブート後も保持 されます。[ネットワーク グループ(Network Groups)] ウィンドウの [ネットワークの作成 (Create Networks)] オプションの設定に応じて、エンド ユーザは、グループを使用せずに自 分のネットワークを追加または削除できます。

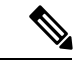

グループ選択はリブート後も持続して、ネットワークは修復されます(そのためには、トレイ アイコンを右クリックしながら[ネットワーク修復(NetworkRepair)]を選択します)。Network Access Managerが修復されるか、またはリスタートされると、以前のアクティブなグループが 使用されます。 (注)

# ネットワーク、メディアタイプページ

[ネットワーク(Networks)] ウィンドウの [メディア タイプ(Media Type)] ページにより、有 線ネットワークまたはワイヤレスネットワークを作成または編集できます。設定は、選択内容 によって異なります。

最初のダイアログには、次のセクションが含まれています。

- [名前(Name)]:このネットワーク用に表示される名前を入力します。
- [グループ メンバーシップ(Group Membership)]:このプロファイルが使用できるように するネットワーク グループ(複数の場合もあり)を選択します。
- [ネットワークメディア(Network Media)]:[有線(Wired)]または[Wi-Fi(ワイヤレス) (Wi-Fi (wireless))] を選択します。[Wi-Fi] を選択すると、次のパラメータも設定できま す。
	- [SSID]:ワイヤレス ネットワークの SSID(サービス セット識別子)を入力します。
	- [非表示ネットワーク(HiddenNetwork)]:SSIDをブロードキャストしない場合でも、 ネットワークへの接続を許可します。
	- [社内ネットワーク(Corporate Network)]:[社内(Corporate)]として設定されたネッ トワークが近接にある場合、まずそのネットワークに強制的に接続します。社内ネッ トワークが非ブロードキャスト(非表示)SSID を使用し、非表示として設定されて いる場合、Network Access Managerは非表示 SSID をアクティブにプローブし、企業 SSID が範囲内にあれば接続を確立します。
	- [アソシエーションタイムアウト(Association Timeout)]:Network Access Managerが、 使用できるネットワークを再評価するまでに特定のワイヤレスネットワークとのアソ シエーションを待機する時間を入力します。デフォルトのアソシエーションタイムア ウトは 5 秒です。
- 共通設定
	- [スクリプトまたはアプリケーション(Script or application)]:ローカルシステムで実 行するファイルのパスとファイル名を入力するか、フォルダを参照してファイルを選 択します。次のルールは、スクリプトおよびアプリケーションに適用されます。
		- .exe、.bat、または .cmd 拡張子のファイルが受け入れられます。
		- ユーザは、管理者が作成したネットワークで定義されたスクリプトまたはアプリ ケーションは変更できません。
		- プロファイルエディタを使用してパスおよびスクリプトまたはアプリケーション のファイル名のみを指定できます。スクリプトまたはアプリケーションがユーザ のマシンに存在しない場合、エラーメッセージが表示されます。ユーザは、スク リプトまたはアプリケーションがマシンにないこと、およびシステム管理者に問 い合わせる必要があると通知されます。
		- アプリケーションがユーザのパスに存在する場合を除いて、実行するアプリケー ションのフルパスを指定する必要があります。アプリケーションがユーザのパス に存在する場合は、アプリケーション名またはスクリプト名だけを指定できま す。
		- [接続タイムアウト(Connection Timeout)]:Network Access Managerが、(接続 モードが自動の場合)別のネットワークに接続しようとするか、または別のアダ プタを使用するまでにネットワーク接続の確立を待機する秒数を入力します。

認証を完了するまでに 60 秒近くかかるスマートカード認証シス テムもあります。スマートカードを使用している場合、特に、ス マートカードが接続に成功するまでにいくつかネットワークに接 続しなければならない場合に、[接続タイムアウト(Connection Timeout)] 値を増やす必要があります。 (注)

# (注)

特定のスマートカードミドルウェアで見つかった問題を軽減する ために、AnyConnect Network Access Manager はテストデータに対 して署名操作を実行し、その署名を検証することで、スマート カード PIN を検証します。このテスト署名はスマートカードにあ る証明書ごとに行われ、証明書の数によってはスマートカード認 証が大幅に遅延する場合があります。テスト署名操作を無効にす る場合は、 HKEY\_LOCAL\_MACHINE/SOFTWARE/Cisco/ AnyConnect Network Access Manager でレジストリエントリに **DisableSmartcardPinVerifyBySigning** を追加して DWORD を 1 に 設定できます。このキーを有効にする変更を加える場合は、正し く動作するように、すべてのスマートカードおよび関連するハー ドウェアでその変更を完全にテストしてください。

## ネットワーク、セキュリティレベルページ

[ネットワーク (Networks) ] ウィザードの [セキュリティ レベル (Security Level) ] ページで、 [オープンネットワーク(Open Network)]、[認証ネットワーク(Authentication Network)]、ま たは(ワイヤレス ネットワーク メディアにのみ表示される)[共有キー ネットワーク(Shared KeyNetwork)]を選択します。これらのネットワークタイプの設定フローはそれぞれ異なって おり、次の項で説明します。

- [認証ネットワークの設定](#page-12-0):企業を安全に保つために推奨されます。
- オープン [ネットワークの設定:](#page-15-0)推奨されません。ただし、キャプティブ ポータル環境を 介したゲスト アクセスの提供に使用できます。Network Access Managerは、キャプティブ ポータルの状態にあるときはブラウザの自動起動をサポートしません。
- 共有キー [ネットワークの設定:](#page-16-0)小規模オフィスまたはホーム オフィスなどの無線ネット ワークに推奨されます。

### <span id="page-12-0"></span>認証ネットワークの設定

[セキュリティ レベル(Security Level)] セクションで [認証ネットワーク(Authenticating Network)]を選択した場合、次に説明するペインが追加で表示されます。これらのペインの設 定を完了したら、[次へ (Next) 1ボタンをクリックするか、[接続タイプ (Connection Type) 1 タブを選択して [ネットワーク接続タイプ(Network Connection Type)] ダイアログを開きま す。

#### **802.1X** 設定ペイン

ネットワーク設定に応じて IEEE 802.1X 設定を調整します。

- (注)
	- AnyConnect ISE ポスチャがNetwork Access Managerとともにインストールされた場合、ISE ポス チャはNetwork Access Manager プラグインを使用してネットワーク変更イベントと 802.1X WiFi を検出します。
		- [authPeriod (sec)]:認証が開始された場合、認証メッセージの間隔がこの設定を超えるとサ プリカントはタイムアウトします。認証を再度開始するには、サプリカントでオーセン ティケータが必要です。
		- [heldPeriod (sec)]:認証が失敗した場合、サプリカントはこの設定で定義された時間だけ待 機し、この時間を超えると別の認証が試行されます。
		- [startPeriod (sec)]:EAPOL-Start メッセージに対する応答をオーセンティケータから受信し ない場合に、EAPOL-Start メッセージを再送信する間隔(秒)です。
		- [maxStart]:サプリカントが、オーセンティケータが存在しないと見なす前に、IEEE801.X プロトコル パケット、EAPOL Key データ、または EAPoL-Start を送信することで、サプ リカントがオーセンティケータの認証を開始する回数です。これが発生した場合は、サプ リカントはデータ トラフィックを許可します。

# $\mathcal{Q}$

単一の認証有線接続がオープンおよび認証ネットワークの両方と動作するように設定できま す。これは、[startPeriod]および[maxStart]を注意深く設定して、認証開始試行に費やす合計時 間がネットワーク接続タイマーよりも小さくなるようにします([startPeriod] x [maxStart] <ネッ トワーク接続タイマー)。 ヒント

このシナリオでは、ネットワーク接続タイマーを ([startPeriod] x [maxStart]) 秒だけ大きくし て、DHCPアドレスを取得してネットワーク接続を完了するために十分な時間をクライアント に与えることに注意してください。

逆に、認証が成功した後にのみデータトラフィックを許可するには、認証の開始に費やした総 時間がネットワーク接続タイマーより長くなるような [startPeriod] および [maxStart] になるよ うにします ([startPeriod] x [maxStart] > ネットワーク接続タイマー)。

#### セキュリティペイン

有線ネットワークの場合にのみ表示されます。

[セキュリティ (Security) ] ペインで、次のパラメータの値を選択します。

- [キー管理(Key Management)]:MACsec 対応有線ネットワークで使用するキー管理プロ トコルを決定します。
	- [なし(None)]:キー管理プロトコルを使用しません。また、有線暗号化を実行しま せん。
	- [MKA]:サプリカントは、MACsecキー承諾プロトコルポリシーと暗号キーをネゴシ エートしようとします。MACsec は MAC レイヤ セキュリティで、有線ネットワーク で MAC レイヤ暗号化を行います。MACsec プロトコルは、暗号化を使用して MAC レベルフレームを保護する手段であり、MACsecKeyAgreement(MKA)エンティティ に依存して暗号キーをネゴシエートおよび配布します。
- [暗号化 (Encryption) ]
	- [なし(None)]:データトラフィックの整合性チェックは行われますが、暗号化はさ れません。
	- [MACsec: AES-GCM-128]:このオプションは、キー管理に MKA を選択した場合のみ 使用できます。AES-GCM-128 を使用して、データ トラフィックが暗号化されます。
	- [MACsec: AES GCM 256]: このオプションは、エンタープライズエッジ (eEdge) 統 合を備えた特定の IOS バージョンでサポートされており、キー管理に MKA を選択し た場合にのみ使用できます。スイッチ側の設定が一致する必要があります。MACsec 256暗号化規格を有効にすることによって、MACsec Key Agreement (MKA)を使用し た802.1AE 暗号化は、MACsec 対応デバイスとホスト デバイス間の暗号化用にダウン リンク ポートでサポートされています。

詳細については、「[Identity-Based](http://www.cisco.com/en/US/prod/collateral/iosswrel/ps6537/ps6586/ps6638/deploy_guide_c17-663760.html) Networking Services: MAC Security」を参照してください。

#### ポート認証例外ポリシーペイン

このペインは、有線ネットワークでのみ表示されます。

[ポート認証例外ポリシー(Port Authentication Exception Policy)] ペインでは、認証プロセス中 の IEEE 802.1X サプリカントの動作を変更できます。ポート例外が有効でない場合、サプリカ ントはその既存の動作を続け、設定が完全に成功した場合のみ(または、この項で前述したよ うに、オーセンティケータからの応答がない状態でmaxStarts数の認証が開始された後に)ポー トを開きます。次のいずれかのオプションを選択します。

- [認証前にデータ トラフィックを許可(Allow data traffic before authentication)]:認証試行 の前にデータ トラフィックが許可されます。
- [次の場合でも認証後にデータ トラフィックを許可(Allow data traffic after authentication even if) 1:次の場合でもデータトラフィックが許可されます。
	- [EAP 失敗(EAPFails)]:選択すると、EAP が失敗した場合でも、サプリカントは認 証を試行します。認証に失敗した場合、サプリカントは認証に失敗したにもかかわら ず、データ トラフィックを許可します。

• [EAP は成功したがキー管理に失敗(EAP succeeds but key management fails)]:選択す ると、EAPは成功してキー管理が失敗した場合、サプリカントはキーサーバとのキー のネゴシエートを試行しますが、何らかの理由によりキーネゴシエーションに失敗し た場合でもデータトラフィックを許可します。この設定は、キー管理が設定されてい る場合のみ有効です。キー管理がなしに設定されている場合、このチェックボックス は淡色表示されます。

#### Ú

MACsec には、ACS バージョン 5.1 以降および MACsec 対応スイッチが必要です。ACS または スイッチの設定については、『*Catalyst 3750-X and 3560-X Switch Software Configuration Guide*』 を参照してください。 制約事項

#### アソシエーション モード

このペインは、ワイヤレス ネットワークの場合にのみ表示されます。

アソシエーション モードを選択します。

- WEP
- WAP Enterprise (TKIP)
- WPA Enterprise (AES)
- WPA 2 Enterprise (TKIP)
- WPA 2 Enterprise (AES)
- CCKM (TKIP): (Cisco CB21AG ワイヤレス NIC が必要)
- CCKM(AES):(Cisco CB21AG ワイヤレス NIC が必要)

### <span id="page-15-0"></span>オープン ネットワークの設定

オープンネットワークは、認証や暗号化を使用しません。オープン(非セキュア)ネットワー クを作成するには、次の手順を実行します。

#### 手順

- ステップ **1** [セキュリティ レベル(Security Level)] ページで [オープン ネットワーク(Open Network)] を選択します。この選択肢では、最もセキュリティ レベルの低いネットワークが提供されま す。これは、ゲスト アクセス ワイヤレス ネットワークに推奨されています。
- ステップ2 [次へ (Next) 1をクリックします。
- ステップ **3** 接続タイプを決定します。

### <span id="page-16-0"></span>共有キー ネットワークの設定

Wi-Fiネットワークは、エンドポイントとネットワークアクセスポイント間のデータを暗号化 する際に使用される暗号キーを導出するために、共有キーを使用することがあります。WPA または WPA2 Personal を備えた共有キーを使用すると、小規模オフィスや自宅オフィスに適し た Medium レベルのセキュリティ クラスが実現します。

(注) 共有キーによるセキュリティは、企業ワイヤレス ネットワークには推奨しません。

セキュリティ レベルを共有キー ネットワークにする場合は、次の手順を実行します。

手順

- ステップ1 [共有キーネットワーク (Shared Key Network) ] を選択します。
- ステップ2 [セキュリティレベル (Security Level) 1ウィンドウで [次へ (Next) 1をクリックします。
- ステップ **3** [ユーザ接続(User Connection)] または [マシン接続(Machine Connection)] を指定します。
- ステップ4 [次へ (Next) ] をクリックします。
- ステップ **5** [共有キー タイプ(Shared Key Type)]:共有キーのタイプを決定する共有キー アソシエーショ ン モードを指定します。次の選択肢があります。
	- [WEP]:スタティックWEP暗号化とのレガシーIEEE802.11オープンシステムアソシエー ション。
	- [Shared]:スタティック WEP 暗号化とのレガシー IEEE 802.11 共有キー アソシエーショ  $\mathcal{L}_\circ$
	- [WPA/WPA2-Personal]:パスフレーズ事前共有キー(PSK)から暗号キーを導出するWi-Fi セキュリティ プロトコル。
- ステップ **6** レガシー IEEE 802.11 WEP または共有キーを選択した場合は、40 ビット、64 ビット、104 ビッ ト、または 128 ビットを選択します。40 または 64 ビットの WEP キーは、5 個の ASCII 文字ま たは 10 桁の 16 進数である必要があります。104 または 128 ビットの WEP キーは、13 個の ASCII 文字または 26 桁の 16 進数である必要があります。
- ステップ **7** WPA または WPA2 Personal を選択した場合は、(TKIP/AES)を使用する暗号化のタイプを選 択し、共有キーを入力します。入力するキーは、8 ~ 63 個の ASCII 文字またはちょうど 64 桁 の 16 進数である必要があります。共有キーが ASCII 文字で構成されている場合は、[ASCII] を 選択します。共有キーに64桁の16進数が含まれている場合は、[16進数 (Hexadecimal) 1を選 択します。
- ステップ **8** [完了(Done)] をクリックします。[OK] をクリックします。

# ネットワーク、ネットワーク接続タイプペイン

ここでは、Network Access Manager プロファイル エディタの [セキュリティ レベル(Security Level) 1に続く、[ネットワーク (Networks) 1ウィンドウの[ネットワーク接続タイプ (network connection type)] ペインについて説明します。次のいずれかの接続タイプを選択します。

• [マシン接続(Machine Connection)]:Windows Active Directory に保存されているデバイス 名が認証に使用されます。マシン接続は通常、接続時にユーザクレデンシャルが必要ない 場合に使用します。ユーザがログオフし、ユーザ クレデンシャルが使用できない場合で も、エンドステーションがネットワークにログインする必要がある場合にこのオプション を選択します。このオプションは通常、ユーザがアクセスする前に、ドメインに接続し、 ネットワークから GPO および他のアップデートを取得する場合に使用します。

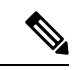

既知のネットワークが使用できない場合、VPN Start Before Login (SBL)は失敗します。SBLモードで許可されるネットワークプ ロファイルには、非802-1X認証モードを採用するすべてのメディ ア タイプ(オープン WEP、WPA/WPA2 パーソナル、および静的 キー(WEP)ネットワークなど)が含まれます。Network Access Managerを[ユーザがログインする前(Before User Logon)]に、お よびマシン接続認証用に設定している場合、NetworkAccessManager はユーザにネットワーク情報を要求し、VPNSBLは正常に行われ ます。 (注)

• [ユーザ接続 (User Connection) ]: ユーザ クレデンシャルを認証に使用します。

[クライアント ポリシー(Client Policy)] ペインで [ユーザがログインする前(Before User Logon)]が選択されている場合、Windowsスタート画面でユーザがログインクレデンシャ ルを入力した後、NetworkAccessManagerはユーザのクレデンシャルを収集します。Windows がユーザのWindowsセッションを開始している間に、ネットワーク接続が確立されます。

[クライアント ポリシー (Client Policy) 1ペインで [ユーザがログインした後 (After User Logon)] が選択されている場合、ユーザが Windows にログインしてから、接続が開始さ れます。

ユーザがログオフすると、現在のユーザのネットワーク接続は終了します。マシンネット ワーク プロファイルが使用可能な場合、NAM はマシン ネットワークに再接続します。

• [マシンおよびユーザ接続(Machine and UserConnection)]:[セキュリティレベル(Security Level)] ペインで選択したように、[認証ネットワーク(Authenticating Network)] を設定 している場合にのみ指定できます。マシン ID とユーザ クレデンシャルの両方を使用しま すが、マシン部分はユーザがデバイスにログインしていない場合のみ有効です。2 つの部 分の設定は同じですが、マシン接続の認証タイプとクレデンシャルは、ユーザ接続の認証 タイプとクレデンシャルと異なる場合があります。

マシン接続を使用していてユーザがログインしていないとき、およびユーザ接続を使用し ていてユーザがログインしているときにネットワークに PC を常時接続するには、このオ プションを選択します。

EAP-FAST が(次のペインで)EAP 方式として設定されている場合、EAP チェーンがサ ポートされています。つまり、Network Access Managerによって、マシンおよびユーザが 既知のエンティティであり、企業によって管理されていることが検証されます。

このネットワーク接続タイプを選択すると、[ネットワーク(Networks)] ダイアログに追 加のタブが表示されます。これらのタブでは、選択されたネットワーク接続タイプのEAP 方式とクレデンシャルを設定できます。

### ネットワーク、ユーザまたはマシンの認証ページ

ネットワーク接続タイプを選択した後、それらの接続タイプの認証方式を選択します。認証方 式を選択した後、選択した方式に対応するように表示が更新され、追加情報を提供するように 要求されます。

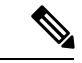

MACsec を有効にした場合は、PEAP、EAP-TLS、または EAP-FAST などの MSK キー派生をサ ポートするEAP方式を必ず選択します。また、MACsecが有効でない場合にも、NetworkAccess Managerを使用すると、MACsec を考慮して MTU が 1500 から 1468 に削減されます。 (注)

### **EAP** の概要

EAP は、認証プロトコルを伝送するトランスポート プロトコルから認証プロトコルをデカッ プリングするための要件を示したIETFRFCです。このデカップリングによって、トランスポー トプロトコル (IEEE 802.1X、UDP、または RADIUS など)は、認証プロトコルを変更せずに EAP プロトコルを伝送できます。

基本的な EAP プロトコルは、次の 4 つのパケット タイプから構成されます。

- EAP要求:オーセンティケータは、要求パケットをサプリカントに送信します。各要求に はtypeフィールドがあり、要求されている内容を示します。これには、使用するサプリカ ント アイデンティティや EAP タイプなどが含まれます。シーケンス番号により、オーセ ンティケータおよびピアは、各 EAP 要求に対応する EAP 応答を一致できます。
- EAP応答:サプリカントは応答パケットをオーセンティケータに送信し、シーケンス番号 を使用して元の EAP 要求と照合します。EAP 応答のタイプは、通常 EAP 要求と一致しま すが、応答が負(NAK)の場合は除きます。
- EAP成功:オーセンティケータは認証に成功した場合にサプリカントに成功パケットを送 信します。
- EAP失敗:オーセンティケータは、認証が失敗した場合、サプリカントに失敗パケットを 送信します。

EAP が IEEE 802.11X システムで使用中の場合、アクセス ポイントは EAP パススルー モード で動作します。このモードでは、アクセスポイントはコード、識別子、および長さのフィール ドを確認して、サプリカントから受信したEAPパケットをAAAサーバーに転送します。AAA サーバーオーセンティケータから受信したパケットは、サプリカントに転送されます。

### **EAP-GTC**

EAP-GTCは、単純なユーザ名とパスワード認証に基づくEAP認証方式です。チャレンジ/レス ポンス方式を使用せずに、ユーザ名とパスワードの両方がクリアテキストで渡されます。この 方式は、トンネリング EAP 方式の内部で使用(次のトンネリング EAP 方式を参照)、または ワンタイム パスワード(OTP)を使用する場合に推奨されます。

EAP-GTCは、相互認証を提供しません。クライアントのみ認証するため、不正なサーバがユー ザのクレデンシャルを取得するおそれがあります。相互認証が必要な場合、EAP-GTC はトン ネリング EAP 方式の内部で使用され、サーバ認証を提供します。

EAP-GTCによりキー関連情報は提供されないため、MACsecではこの方式は使用できません。 さらなるトラフィック暗号化のためにキー関連情報が必要な場合、EAP-GTC はトンネリング EAP 方式の内部で使用され、キー関連情報(および必要に応じて内部および外部の EAP 方式 の暗号化バインド)を提供します。

パスワード ソース オプションには、次の 2 つがあります。

- [パスワードを使った認証(Authenticate using aPassword)]:十分に保護された有線環境に のみ適しています。
- [トークンを使った認証(Authenticate using a Token)]:トークン コードまたは OTP のラ イフタイムが短い(通常約 10 秒)ため、より高いセキュリティを備えています。

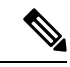

Network Access Manager、オーセンティケータ、または EAP-GTC プロトコルのいずれもパスワードとトークンコード間を区別でき ません。これらのオプションは、Network Access Manager内のクレ デンシャルのライフタイムにのみ影響を与えます。パスワード は、ログアウトまでかそれ以降も記憶できますが、トークンコー ドは記憶できません(認証ごとにユーザがトークンコードの入力 を求められるため)。 (注)

> パスワードが認証に使用される場合、ハッシュ化パスワードを使 用するデータベースに対しての認証でこのプロトコルを使用でき ます。これは、パスワードがオーセンティケータにクリアテキス トで渡されるためです。この方式は、データベースがリークして いる可能性がある場合に推奨されます。

### **EAP-TLS**

EAP-Transport Layer Security (EAP-TLS) は、TLSプロトコル (RFC 2246) に基づく IEEE 802.1X EAP 認証アルゴリズムです。TLS は、X.509 デジタル証明書に基づく相互認証を使用します。 EAP-TLS メッセージ交換は、相互認証、暗号スイート ネゴシエーション、キー交換、クライ アントと認証サーバ間の検証、およびトラフィック暗号化に使用できるキー関連情報を提供し ます。

次のリストに、EAP-TLSクライアント証明書が有線およびワイヤレス接続に強固な認証を提供 できる主な理由を示します。

- 通常、ユーザが介入することなく認証が自動で実行される。
- ユーザ パスワードへの依存がない。
- デジタル証明書が強固な認証保護を提供する。
- メッセージ交換が公開キー暗号化により保護される。
- 証明書がディクショナリ攻撃の被害を受けにくい。
- 認証プロセスにより、データ暗号化および署名のための相互決定されたキーが生成され る。

EAP-TLS には、次の 2 つのオプションが含まれています。

- [サーバ証明書の確認(ValidateServerCertificate)]:サーバ証明書の検証を有効にします。
- [高速再接続を有効にする(Enable Fast Reconnect)]:TLS セッション再開を有効にしま す。これにより、TLS セッション データがクライアントとサーバの両方で保持されてい る限り、短縮化した TLS ハンドシェイクを使用することによってはるかに高速な再認証 ができます。

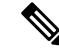

[スマートカードを使用するときは無効にする(DisableWhenUsing a Smart Card) 1オプションは、マシン接続認証では使用できませ  $\lambda$ (注)

### **EAP-TTLS**

EAP-Tunneled Transport Layer Security (EAP-TTLS) は、EAP-TLS 機能を拡張する 2 フェーズの プロトコルです。フェーズ 1 では、完全な TLS セッションを実行して、フェーズ 2 で使用す るセッション キーを導出し、サーバとクライアント間で属性を安全にトンネリングします。 フェーズ2中では、トンネリングされた属性を使用して、多数のさまざまなメカニズムを使用 する追加認証を実行できます。

Network Access Managerは、EAP-TTLS認証中に使用する内部および外部方式の暗号化バインド をサポートしません。暗号化バインドが必要な場合は、EAP-FAST を使用する必要がありま す。暗号化バインドは、クレデンシャルを知らなくても攻撃者がユーザの接続をハイジャック できる中間者攻撃の特殊クラスからの保護を提供します。

フェーズ 2 で使用できる認証メカニズムには、次のプロトコルが含まれます。

• PAP (パスワード認証プロトコル):ピアが2ウェイ ハンドシェイクを使用してそのアイ デンティティを証明する単純な方式を提供します。ID/パスワード ペアは、認証が認めら れるか失敗するまで、ピアからオーセンティケータに繰り返し送信されます。相互認証が 必要な場合は、EAP-TTLS を設定して、フェーズ 1 でサーバの証明書を検証する必要があ ります。

パスワードがオーセンティケータに渡されるため、ハッシュ化パスワードを使用するデー タベースに対しての認証でこのプロトコルを使用できます。データベースがリークしてい る可能性がある場合は、この方式をお勧めします。

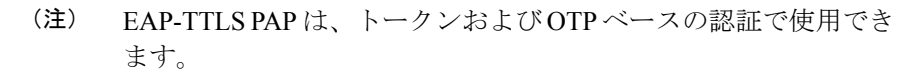

- CHAP(チャレンジ ハンドシェイク認証プロトコル) : 3 ウェイ ハンドシェイクを使用し てピアのアイデンティティを検証します。相互認証が必要な場合は、EAP-TTLS を設定し て、フェーズ 1 でサーバの証明書を検証する必要があります。このチャレンジ/レスポン ス方式を使用する場合、オーセンティケータのデータベースにクリア テキスト パスワー ドを保存する必要があります。
- MS-CHAP (Microsoft CHAP): 3 ウェイ ハンドシェイクを使用してピアのアイデンティ ティを検証します。相互認証が必要な場合は、EAP-TTLS を設定して、フェーズ 1 でサー バの証明書を検証する必要があります。パスワードのNT-hashに基づいてこのチャレンジ/ レスポンス方式を使用する場合は、オーセンティケータのデータベースにクリアテキスト パスワード、または最低でもパスワードのNT-hashのいずれかを保存しておく必要があり ます。
- MS-CHAPv2:応答パケット内にピアチャレンジおよび成功パケット内にオーセンティケー タ応答を含めることによって、ピア間の相互認証を提供します。サーバの前に、クライア ントが認証されます。(ディクショナリ攻撃を防ぐために)サーバをクライアントの前に 認証する必要がある場合、EAP-TTLS を設定してフェーズ 1 でサーバの証明書を検証する 必要があります。パスワードのNT-hashに基づいてこのチャレンジ/レスポンス方式を使用 する場合は、オーセンティケータのデータベースにクリア テキスト パスワード、または 最低でもパスワードの NT-hash のいずれかを保存しておく必要があります。

#### **EAP-TTLS** の設定

- EAP:次の EAP 方法の使用を許可します。
	- EAP-MD5(EAP Message Digest 5): 3 ウェイ ハンドシェイクを使用してピアのアイ デンティティを検証します(CHAPと類似)。このチャレンジ/レスポンス方式を使用 する場合、オーセンティケータのデータベースにクリア テキスト パスワードを保存 する必要があります。
	- EAP-MSCHAPv2:3 ウェイ ハンドシェイクを使用してピアのアイデンティティを確 認します。サーバの前に、クライアントが認証されます。(ディクショナリ攻撃の防 止のためなどで)サーバをクライアントの前に認証する必要がある場合、EAP-TTLS を設定してフェーズ 1 でサーバの証明書を検証する必要があります。パスワードの NT-hashに基づいてこのチャレンジ/レスポンス方式を使用して、オーセンティケータ のデータベースにクリアテキストパスワード、または最低でもパスワードのNT-hash のいずれかを保存しておく必要があります。

#### • EAP-TTLS 設定

• [サーバーIDの検証(Validate Server Identity)]:サーバー証明書の検証を有効にしま す。

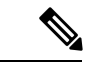

- これを有効にする場合は、RADIUS サーバーにインストールされ たサーバー証明書にサーバー認証の拡張キーの使用状況(EKU) が含まれていることを確認します。RADIUS サーバーでは、認証 時にクライアントにその設定済みの証明書を送信するとき、ネッ トワークアクセスおよび認証のためにこのサーバ認証設定が必要 です。 (注)
- [高速再接続を有効にする(Enable Fast Reconnect)]:内部認証が省略されるかどう か、またはオーセンティケータによって制御されているかどうかに関係なく、外部 TLS セッション再開のみを有効にします。

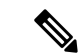

- [スマートカードを使用するときは無効にする(DisableWhenUsing a Smart Card) 1は、マシン接続認証では使用できません。 (注)
- [内部方式(Inner Methods)]:TLS トンネルが作成された後で内部方式の使用を指定しま す。Wi-Fi メディア タイプにのみ使用できます。

### **PEAP** オプション

Protected EAP (PEAP) は、トンネリング TLS ベースの EAP 方式です。PEAP は、内部認証方 式の暗号化に対するクライアント認証の前に、サーバ認証にTLSを使用します。内部認証は、 信頼される暗号保護されたトンネル内部で実行され、証明書、トークン、およびパスワードを 含む、さまざまな内部認証方式をサポートします。Network AccessManagerは、PEAP認証中に 使用する内部および外部方式の暗号化バインドをサポートしません。暗号化バインドが必要な 場合は、EAP-FAST を使用する必要があります。暗号化バインドは、クレデンシャルを知らな くても攻撃者がユーザの接続をハイジャックできる中間者攻撃の特殊クラスからの保護を提供 します。

PEAP は、次のサービスを提供することによって EAP 方式を保護します。

- EAP パケットに対する TLS トンネル作成
- メッセージ認証
- メッセージの暗号化
- クライアントに対するサーバの認証

次の認証方式を使用できます。

• パスワードを使った認証

- EAP-MSCHAPv2:3 ウェイ ハンドシェイクを使用してピアのアイデンティティを確 認します。サーバの前に、クライアントが認証されます。(ディクショナリ攻撃の防 止のためなどで)サーバをクライアントの前に認証する必要がある場合、PEAP を設 定してサーバの証明書を検証する必要があります。パスワードのNT-hashに基づいて チャレンジ/レスポンス方式を使用して、オーセンティケータのデータベースにクリア テキストパスワード、または最低でもパスワードのNT-hashのいずれかを保存してお く必要があります。
- EAP-GTC (EAP Generic Token Card): ユーザ名とパスワードを伝送するために EAP エンベロープを定義します。相互認証が必要な場合は、PEAP を設定してサーバの証 明書を検証する必要があります。パスワードがクリアテキストでオーセンティケータ に渡されるため、ハッシュ化パスワードを使用するデータベースに対しての認証でこ のプロトコルを使用できます。この方式は、データベースがリークしている可能性が ある場合に推奨されます。
- 証明書を使った EAP-TLS
	- EAP-TLS:ユーザ証明書を伝送するために EAP エンベロープを定義します。中間者 攻撃(有効なユーザの接続のハイジャック)を避けるため、同じオーセンティケータ に対する認証用にPEAP (EAP-TLS) およびEAP-TLSプロファイルを混在させないこ とをお勧めします。その設定に応じて、オーセンティケータを設定する必要がありま す(プレーンおよびトンネリングされた EAP-TLS の両方を有効にしない)。

#### **PEAP** の設定

• PEAP-EAP 設定

 $\label{eq:1} \bigotimes_{\mathbb{Z}} \mathbb{Z}_{\mathbb{Z}}$ 

- [サーバーIDの検証(Validate Server Identity)]:サーバー証明書の検証を有効にしま す。
- これを有効にする場合は、RADIUS サーバーにインストールされ たサーバー証明書にサーバー認証の拡張キーの使用状況 (EKU) が含まれていることを確認します。RADIUS サーバーでは、認証 時にクライアントにその設定済みの証明書を送信するとき、ネッ トワークアクセスおよび認証のためにこのサーバ認証設定が必要 です。 (注)
	- [高速再接続を有効にする(EnableFast Reconnect)]:外部 TLS セッション再開のみを 有効にします。オーセンティケータは、内部認証を省略するかどうかを制御します。
	- [スマート カードを使用するときは無効にする(Disable When Using a Smart Card)]: スマートカードを使用して認証する場合に高速再接続を使用しません。スマートカー ドは、ユーザ接続にのみ適用されます。
	- [トークンおよび EAP-GTC を使用して認証する(Authenticate using a token and EAP-GTC) 1: マシン認証には使用できません。
- クレデンシャル ソースに基づく内部方式
	- [パスワードを使用した認証(Authenticate using a password)]:[EAP-MSCHAPv2]また は [EAP-GTC]。
	- [証明書を使用した認証(Authenticate using a certificate)]:EAP-TLS に対応。
	- [トークンおよび EAP-GTC を使用して認証する(Authenticate using a token and EAP-GTC) ]:マシン認証には使用できません。

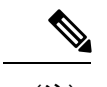

ユーザ ログインの前に、スマート カードのサポートは Windows では使用できません。 (注)

### **EAP-FAST** 設定

EAP-FASTは、IEEE802.1X認証タイプで、柔軟性があり、展開や管理も容易です。EAP-FAST は、さまざまなユーザーおよびパスワード データベース タイプ、サーバ主導のパスワードの 失効と変更、およびデジタル証明書(任意)をサポートします。

EAP-FASTは、証明書を使用せず、ディクショナリ攻撃からの保護を提供するIEEE802.1XEAP タイプを展開するお客様向けに開発されました。

マシン接続とユーザー接続の両方が設定されている場合、EAPチェーンがサポートされていま す。これは、NetworkAccessManagerが、マシンおよびユーザーが既知のエンティティであり、 企業によって管理されていること検証することを意味し、社内ネットワークに接続している ユーザー所有資産を制御するのに便利です。EAP チェーンの詳細については、RFC 3748 を参 照してください。

EAP-FAST は、TLS メッセージを EAP 内にカプセル化します。また、次の 3 つのプロトコル フェーズから構成されます。

- **1.** Authenticated Diffie-Hellman Protocol (ADHP) を使用して Protected Access Credential (PAC) と呼ばれる共有秘密クレデンシャルを持つクライアントをプロビジョニングするプロビ ジョニング フェーズ。
- **2.** トンネルの確立に PAC を使用するトンネル確立フェーズ。
- **3.** 認証サーバでユーザーのクレデンシャル(トークン、ユーザー名/パスワード、またはデジ タル証明書)を認証する認証フェーズ。

他のトンネリング EAP 方式とは異なり、EAP-FAST は内部および外部方式間に暗号化バイン ドを提供して、攻撃者が有効なユーザーの接続をハイジャックする特殊な中間者攻撃を防止し ます。

**EAP-FAST** の設定

• EAP-FAST 設定

- [サーバーIDの検証(Validate Server Identity)]:サーバー証明書の検証を有効にしま す。これを有効にすると、管理ユーティリティに2つの追加のダイアログが導入され て、Network Access Manager プロファイル エディタのタスク リストに [証明書 (Certificate)] ペインがさらに追加されます。
- $\label{eq:1} \bigotimes_{\mathbb{Z}}\mathbb{Z}_{\mathbb{Z}}$
- これを有効にする場合は、RADIUS サーバーにインストールされ たサーバー証明書にサーバー認証の拡張キーの使用状況 (EKU) が含まれていることを確認します。RADIUS サーバーでは、認証 時にクライアントにその設定済みの証明書を送信するとき、ネッ トワークアクセスおよび認証のためにこのサーバ認証設定が必要 です。 (注)
- [高速再接続を有効にする(Enable Fast Reconnect)]:セッション再開を有効にしま す。EAP-FAST で認証セッションを再開する 2 つのメカニズムには、内部認証を再開 するユーザ認可 PAC と、短縮化した外部 TLS ハンドシェイクができる TLS セッショ ン再開があります。この[高速再接続を有効にする(EnableFastReconnect)]パラメー タは、両方のメカニズムを有効または無効にします。オーセンティケータがいずれを 使用するかを決定します。
- 
- マシン PAC は、短縮化した TLS ハンドシェイクを提供し、内部 認証を省きます。この制御は、PACパラメータを有効/無効にする ことによって処理します。 (注)

- [スマートカードを使用するときは無効にする (Disable When Using a Smart Card) 1オプションは、ユーザ接続認証にのみ使用できま す。 (注)
- [クレデンシャル ソースに基づく内部方式(Inner methods based on CredentialsSource)]:パ スワードまたは証明書を使用する認証ができます。
	- [パスワードを使用した認証(Authenticate using a password)]:[EAP-MSCHAPv2]また は [EAP-GTC]。EAP-MSCHAPv2 は、相互認証を提供しますが、サーバーを認証する 前にクライアントを認証します。サーバーを最初に認証する相互認証を使用する場合 は、EAP-FAST を認証付きプロビジョニングのみに設定して、サーバーの証明書を検 証します。パスワードのNT-hashに基づいてこのチャレンジ/レスポンス方式を使用し て、EAP-MSCHAPv2 を使用する場合は、オーセンティケータのデータベースにクリ ア テキスト パスワード、または最低でもパスワードの NT-hash のいずれかを保存し ておく必要があります。パスワードは EAP-GTC 内でクリア テキストでオーセンティ ケータに渡されるため、データベースに対する認証でこのプロトコルを使用できま す。
- [証明書を使用した認証(Authenticate using a certificate)]:証明書を使用する認証に対 しての基準を、要求された場合にクライアント証明書を暗号化しないで送信、トンネ ル内でのみクライアント証明書を送信、またはトンネル内で EAP-TLS を使用してク ライアント証明書を送信から決定します。
- トークンおよび EAP-GTC を使用して認証します。
- [PAC を使用する(Use PACs)]:EAP-FAST 認証での PAC の使用を指定できます。PAC は、ネットワーク認証を最適化するためにクライアントに配布されるクレデンシャルで す。

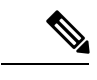

EAP-FAST では大半の認証サーバーが PAC を使用するため、通常 は PAC オプションを使用します。このオプションを削除する前 に、認証サーバーが EAP-FAST で PAC を使用しないことを確認 します。使用する場合は、クライアントの認証試行が失敗しま す。 (注)

### **LEAP** 設定

LEAP (Lightweight EAP) はワイヤレス ネットワークに対応しています。拡張認証プロトコル (EAP)フレームワークに基づき、WEPよりセキュアなプロトコルを作成するためシスコによ り開発されました。

強力なパスワードおよび定期的に失効するパスワードを使用しない限り、LEAP はディクショ ナリ攻撃を受ける場合があります。認証方式がディクショナリ攻撃の被害を受けにくい EAP-FAST、PEAP、または EAP-TLS を使用することをお勧めします。 (注)

ユーザ認証にのみ使用できる LEAP 設定:

• ログオフを越えたユーザ接続の延長:ユーザがログオフしても接続は開いたままです。同 じユーザが再度ネットワークにログインしても、接続はアクティブのままです。

詳細については、「Dictionary Attack on Cisco LEAP [Vulnerability](http://www.cisco.com/en/US/tech/tk722/tk809/technologies_security_notice09186a00801aa80f.html)」を参照してください。

### ネットワーク クレデンシャルの定義

[ネットワーク(Networks)] > [クレデンシャル(Credentials)] ペインで、ユーザー クレデン シャルまたはマシンクレデンシャルのいずれを使用するか指定し、信頼サーバ検証ルールを設 定します。

#### ユーザ クレデンシャルの設定

EAP カンバセーションには、複数の EAP 認証方式が含まれ、その各認証で要求されるアイデ ンティティが異なる場合があります(マシン認証の次にユーザ認証が行われるなど)。たとえ ば、ピアでは最初にnouser@cisco.comのアイデンティティを要求して認証要求をcisco.comEAP サーバにルーティングする場合があります。しかし、いったん TLS セッションがネゴシエー トされると、そのピアは johndoe@cisco.com のアイデンティティを要求する場合があります。 そのため、ユーザーのアイデンティティにより保護が提供される場合でも、カンバセーション がローカル認証サーバで終端しない限り、宛先領域は必ずしも一致しません。

ユーザ接続で、プレースホルダ[username]および[domain]を使用する場合、次の条件が当ては まります。

- 認証にクライアント証明書を使用する場合:さまざまなX509証明書プロパティから[ユー ザー名(username)] および [ドメイン(domain)] のプレースホルダ値を取得します。プ ロパティは最初の一致に応じて次の順序で解析されます。たとえば、ユーザ認証のアイデ ンティティが userA@example.com(ユーザ名 =userA、ドメイン =example.com)、マシン 認証のアイデンティティが hostA.example.com (ユーザ名=hostA、ドメイン=example.com) の場合、次のプロパティが解析されます。
- ユーザー証明書ベースの認証の場合:
	- SubjectAlternativeName: UPN = userA@example.com
	- Subject =  $\ldots$ /CN=userA@example.com/ $\ldots$
	- Subject = user $A$ @eample.com
	- Subject = .../CN=userA/DC=example/DC=com/...
	- Subject = userA (no domain)
- マシン証明書ベースの認証の場合:
	- SubjectAlternativeName: DNS = hostA.example.com
	- Subject = .../DC=hostA.example.com/...
	- Subject = .../CN=hostA.example.com/...
	- Subject = hostA.example.com
- クレデンシャルのソースがエンドユーザの場合: ユーザが入力する情報からプレースホル ダ値を取得します。
- クレデンシャルがオペレーティング システムから取得される場合:ログイン情報からプ レースホルダ値を取得します。
- クレデンシャルが静的である場合:プレースホルダを使用しません。

[クレデンシャル(Credentials)] ペインでは、目的のクレデンシャルを関連付けられたネット ワークの認証で使用するために指定できます。

手順

- ステップ **1** [保護されたアイデンティティパターン(Protected IdentityPattern)]でユーザアイデンティティ を定義します。Network Access Managerでは、次のアイデンティティ プレースホルダのパター ンがサポートされます。
	- [username]: ユーザー名を指定します。ユーザがusername@domainまたはdomain\username を入力した場合、ドメインの部分は削除されます。
	- [raw]:ユーザーの入力のとおりにユーザー名を指定します。
	- [domain]:ユーザ デバイスのドメインを指定します。
- ステップ **2** 一般的な、保護されていないアイデンティティ パターンを指定します。

まだネゴシエートされていないセッションでは、整合性保護または認証なしで、暗号化されて いないアイデンティティ要求および応答が発生します。これらのセッションは、スヌーピング およびパケット変更の対象になります。

- anonymous@[domain]:値がクリアテキストで送信されるときに、ユーザアイデンティティ を隠すために、トンネリングされた方式内でよく使用されます。実際のユーザ アイデン ティティは、保護されたアイデンティティとして、内部方式で提供されます。
- [username]@[domain]:トンネリングされていない方式の場合。
	- 保護されていないアイデンティティ情報はクリアテキストで送信されます。最初 のクリアテキストアイデンティティ要求または応答が改ざんされた場合は、TLS セッションが確立されるとサーバがアイデンティティを検証できないことを検出 することがあります。たとえば、ユーザ ID が無効であるか、または EAP サーバ が処理する領域内にない場合があります。 (注)
- ステップ **3** 保護されるアイデンティティ パターンを指定します。

ユーザー ID をスヌーピングから保護するために、クリア テキスト アイデンティティは、認証 要求の正しい領域へのルーティングを有効にするために必要な情報のみを指定する場合があり ます。

- [username]@[domain]
- ユーザのアイデンティティとして使用する実際の文字列(プレースホルダなし)
- ステップ **4** 次のユーザ クレデンシャル情報をさらに提供します。
	- [シングル サインオン クレデンシャルを使用(Use Single Sign On Credentials)]:クレデン シャルをオペレーティング システムのログイン情報から取得します。ログイン クレデン シャルが失敗すると、Network Access Managerは一時的に(次のログインまで)切り替わ り、ユーザに GUI でクレデンシャルの入力を求めます。
- Network Access Manager および SSO で、Windows ログイン クレデンシャルを自 動的に使用することはできません。Network Access Managerで SSO を使用するに は、ログオンクレデンシャルを代行受信する必要があります。したがって、イン ストールまたはログオフの後に再起動を求められます。 (注)
- [スタティック クレデンシャルを使用(UseStatic Credentials)]:ユーザ クレデンシャルを このプロファイル エディタが提供するネットワーク プロファイルから取得します。スタ ティック クレデンシャルが失敗すると、Network Access Managerは、新しい設定がロード されるまでクレデンシャルを再度使用しません。
	- (注) アンパサンドはこのフィールドで無効な文字です。
- [クレデンシャルのプロンプト(Prompt for Credentials)]:クレデンシャルを次に指定され たとおりに AnyConnect GUI を使用してエンドユーザーから取得します。
	- [永久に記憶(Remember Forever)]:クレデンシャルは永久に記憶されます。記憶さ れたクレデンシャルが失敗すると、ユーザはクレデンシャルの入力を再度求められま す。クレデンシャルはファイルに保存され、ローカル マシン パスワードを使用して 暗号化されます。
	- [ユーザのログイン中記憶(Remember while User is Logged On)]:クレデンシャルは ユーザがログオフするまで記憶されます。記憶されたクレデンシャルが失敗すると、 ユーザはクレデンシャルの入力を再度求められます。
	- [記憶しない(Never Remember)]:クレデンシャルは一切記憶されません。Network Access Managerは、認証のためにクレデンシャル情報が必要なたびに、ユーザに入力 を求めます。
- ステップ **5** 証明書が要求されたときに、認証のためにいずれの証明書ソースを使用するかを決定します。
	- [スマートカードまたはOS証明書 (Smart Card or OS certificates) ] : Network Access Manager は、OS の証明書ストアまたはスマート カードで検出される証明書を使用します。
	- [スマート カード証明書のみ(Smart Card certificates only)]:Network Access Managerは、 スマート カードで検出される証明書のみを使用します。
- ステップ **6** [スマート カード PIN を記憶(Remember Smart Card Pin)] パラメータでは、Network Access Managerがスマート カードから証明書を取得するために使用した PIN を記憶する期間を決定し ます。使用できるオプションについては、ステップ 2 を参照してください。
	- PIN は、証明書自体よりも長く保存されることは決してありません。 (注)

別名 Cryptographic Service Provider (CSP) および Key Storage Provider (KSP) という スマートカードのチップとドライバによっては、他より接続に時間がかかるスマート カードもあります。接続タイムアウトを長くすると、ネットワークにスマートカード ベースの認証を実行するのに十分な時間を与えることができます。

#### マシン クレデンシャルの設定

EAP カンバセーションには、複数の EAP 認証方式が含まれ、その各認証で要求されるアイデ ンティティが異なる場合があります(マシン認証の次にユーザ認証が行われるなど)。たとえ ば、ピアでは最初に nouser@example.com のアイデンティティを要求して認証要求を cisco.com EAP サーバにルーティングする場合があります。しかし、いったん TLS セッションがネゴシ エートされると、そのピアはjohndoe@example.comのアイデンティティを要求する場合があり ます。そのため、ユーザーのアイデンティティにより保護が提供される場合でも、カンバセー ションがローカル認証サーバで終端しない限り、宛先領域は必ずしも一致しません。

マシン接続の場合に、[ユーザー名(username)] および [ドメイン(domain)] プレースホルダ が使用されたときは、常に次の条件が適用されます。

- 認証にクライアント証明書を使用する場合:さまざまなX509証明書プロパティから[ユー ザー名(username)] および [ドメイン(domain)] のプレースホルダ値を取得します。プ ロパティは最初の一致に応じて次の順序で解析されます。たとえば、ユーザ認証のアイデ ンティティが userA@cisco.com(ユーザー名 =userA、ドメイン =cisco.com)、マシン認証 のアイデンティティが hostA.cisco.com (ユーザー名 =hostA、ドメイン =cisco.com) の場 合、次のプロパティが解析されます。
- ユーザー証明書ベースの認証の場合:
	- SubjectAlternativeName: UPN = userA@example.com
	- Subject =  $...$ /CN=userA@example.com/...
	- Subject = user $A$ @example.com
	- Subject = .../CN=userA/DC=example.com/...
	- Subject = userA (no domain)
- マシン証明書ベースの認証の場合:
	- SubjectAlternativeName: DNS = hostA.example.com
	- Subject = .../DC=hostA.example.com/...
	- Subject = .../CN=hostA.example.com/...
	- Subject = hostA.example.com
- クライアント証明書が認証に使用されない場合:クレデンシャルをオペレーティングシス テムから取得し、[ユーザー名(username)] プレースホルダは割り当てられたマシン名を 表します。

[クレデンシャル(Credentials)] パネルでは、目的のマシン クレデンシャルを指定できます。

#### 手順

- ステップ **1** [保護されているアイデンティティパターン(Protected IdentityPattern)]でマシンアイデンティ ティを定義します。Network Access Managerでは、次のアイデンティティ プレースホルダのパ ターンがサポートされます。
	- [username]:ユーザー名を指定します。ユーザーがusername@domainまたはdomain\username を入力した場合、ドメインの部分は削除されます。
	- [raw]:ユーザーの入力のとおりにユーザー名を指定します。
	- [domain]:ユーザーの PC のドメインを指定します。
- ステップ **2** 典型的な保護されていないマシン アイデンティティのパターンを定義します。

まだネゴシエートされていないセッションでは、整合性保護または認証なしで、暗号化されて いないアイデンティティ要求および応答が発生します。これらのセッションは、スヌーピング およびパケット変更の対象になります。

#### • host/anonymous@[domain]

- マシンのアイデンティティとして送信する実際の文字列(プレースホルダなし)
- ステップ **3** 保護されているマシン アイデンティティのパターンを定義します。

ユーザー ID をスヌーピングから保護するために、クリア テキスト アイデンティティは、認証 要求の正しい領域へのルーティングを有効にするために必要な情報のみを指定する場合があり ます。典型的な保護されているマシン アイデンティティのパターンは次のとおりです。

- host/[username]@[domain]
- マシンのアイデンティティとして使用する実際の文字列(プレースホルダなし)
- ステップ **4** 次のマシン クレデンシャル情報をさらに提供します。
	- [マシン クレデンシャルを使用(Use Machine Credentials)]:クレデンシャルをオペレー ティング システムから取得します。
	- [スタティック クレデンシャルを使用(Use Static Credentials)]:展開ファイルに送信する 実際のスタティック パスワードを指定します。スタティック クレデンシャルは、証明書 ベースの認証には適用されません。

適切な証明書を選択するための Network Access Manager の設定

クライアント認証時に 2 つの証明書が存在する場合、Network Access Managerは証明書の属性 に基づいて最適な証明書を自動的に選択します。優先する証明書の条件は顧客によって異なる ため、次に示す証明書の選択を定義するフィールドを設定し、また証明書選択をオーバーライ ドするルールを指定する必要があります。

複数の証明書が同一ルールに一致するか、ルールに一致する証明書がない場合は、ACEエンジ ンが、証明書の優先順位を指定するアルゴリズムを実行し、特定の基準(秘密キーがあるかど うか、マシンストアからの証明書であるかどうかなど)に基づいて証明書を選択します。複数 の証明書の優先順位が同一の場合、ACEエンジンはその優先順位で最初に検出した証明書を選 択します。

#### 手順

- ステップ **1** AnyConnect プロファイルエディタから [ネットワーク(Networks)] タブを選択します。
- ステップ **2** 編集するネットワークを選択します。
- ステップ **3** [マシンクレデンシャル(Machine Credentials)] タブを選択します。
- ステップ **4** ページ下部で [証明書一致ルールを使用する(Use Certificate Matching Rule)] を選択します。
- ステップ **5** [証明書フィールド(Certificate Field)] ドロップダウン メニューから、検索条件として使用す るフィールドを選択します。
- ステップ **6** [一致(Match)] ドロップダウン メニューから、検索にフィールドの完全一致([等しい (Equals)])または部分一致([含む(Includes)])を含めるかどうかを指定します。
- ステップ **7** [値(Value)] フィールドに、証明書の検索条件を入力します。

#### 信頼サーバ検証ルールの設定

[サーバ ID の検証 (Validate Server Identity) ] オプションが [EAP] 方式に設定されている場合、 [証明書(Certificate)]パネルが有効になって証明書サーバまたは認証局に対する検証ルールを 設定できます。検証の結果によって、証明書サーバまたは認証局が信頼されるかどうかが決定 されます。

証明書サーバの検証ルールを定義するには、次の手順を実行します。

#### 手順

- **ステップ1** オプション設定が [証明書フィールド(Certificate Field)] および [一致(Match)] カラムに表 示されたときに、ドロップダウン矢印をクリックし、目的の設定を選択します。
- ステップ2 [値 (Value) ] フィールドに、値を入力します。
- ステップ **3** ルールの下で [追加(Add)] をクリックします。
- ステップ **4** [証明書信頼済み認証局(Certificate Trusted Authority)] ペインで、次のいずれかのオプション を選択します。
	- [OS にインストールされたすべてのルート認証局(CA)を信頼(Trust any Root Certificate Authority (CA) Installed on the OS)]:選択すると、ローカル マシンまたは証明書ストアの みがサーバの証明書チェーン検証の対象になります。
	- [ルート認証局(CA)証明書を含める(Include Root Certificate Authority (CA) Certificates)]。

[ルート認証局 (CA) 証明書を含める (Include Root Certificate Authority (CA) Certificates)] を選択した場合は、[追加(Add)] をクリックして CA 証明書を設 定にインポートする必要があります。使用している証明書が Windows 証明書ス トアからエクスポートされる場合は、[Base 64 encoded X.509 (.cer)] オプションを 使用します。 (注)

### ネットワーク グループ ウィンドウ

[ネットワーク グループ(Network Groups)] ウィンドウで、ネットワーク接続を特定のグルー プに割り当てます。接続をグループに分類することにより、次の複数の利点がもたらされま す。

- 接続の確立試行時のユーザエクスペリエンスの向上。複数の非表示ネットワークが設定さ れた場合、接続が正常に確立するまで、クライアントは非表示ネットワークのリストを定 義された順序で順を追って調べます。このような場合に、接続を確立するために必要な時 間を大幅に短縮するためにグループが使用されます。
- 設定された接続の管理の簡略化。企業内で複数の役割を持つ(または同じ領域に頻繁にア クセスする)ユーザがグループ内のネットワークを調整して選択可能なネットワークのリ ストを管理しやすくする場合に、管理者ネットワークをユーザネットワークから分離でき ます。

配布パッケージの一部として定義されたネットワークはロックされています。これは、ユーザ が設定を編集することや、ネットワーク プロファイルを削除することを防止するためです。

ネットワークをグローバルとして定義できます。グローバルとして定義すると、ネットワーク は [グローバル ネットワーク (Global Networks) ] セクションに表示されます。このセクショ ンは、有線とワイヤレス ネットワーク タイプの間で分割されます。このタイプのネットワー クに対しては、ソート順序の編集のみを実行できます。

すべての非グローバルネットワークは、グループ内に存在する必要があります。1つのグルー プがデフォルトで作成されています。すべてのネットワークがグローバルの場合にそのグルー プを削除できます。

#### 手順

- ステップ **1** ドロップダウン リストからグループを選択します。
- ステップ **2** [ネットワークの作成(Create networks)] を選択して、エンド ユーザがこのグループ内にネッ トワークを作成できるようにします。これをオフにした場合、展開されたときにNetworkAccess Managerはこのグループからユーザ作成ネットワークをすべて削除します。これにより、ユー ザがネットワーク設定を別のグループに再入力する必要が生じることがあります。
- ステップ **3** [スキャンリストの表示(See scan list)]を選択して、AnyConnect GUIを使用してグループがア クティブグループとして選択されたときに、エンドユーザーがスキャンリストを表示できるよ

うにします。または、このチェックボックスをオフにして、ユーザによるスキャンリストの表 示を制限します。たとえば、ユーザが近くのデバイスに誤って接続することを防ぐ必要がある 場合に、スキャン リストへのアクセスを制限します。

- (注) これらの設定は、グループごとに適用されます。
- ステップ **4** 右矢印および左矢印を使用して、[グループ(Group)] ドロップダウン リストから選択したグ ループに対してネットワークを挿入または削除します。ネットワークが現在のグループから移 動された場合は、デフォルトグループに配置されます。デフォルトグループを編集する場合、 デフォルト グループからネットワークを移動できません([>] ボタンを使用)。
	- 指定のネットワーク内で、各ネットワークの表示名は一意である必要があります。こ のため、1 つのグループには同じ表示名を持つ 2 つ以上のネットワークを含められま せん。 (注)
- ステップ **5** 上矢印および下矢印を使用してグループ内のネットワークの優先順位を変更します。

 $\overline{\phantom{a}}$ 

I